#### **Paper 121-2022**

# **Using Dictionary Tables to Create Dynamic Programs**

Jake Reeser, NORC at the University of Chicago

## **ABSTRACT**

This paper discusses the Dictionary library, and how to utilize some of the tables in this library to write dynamic programs. I will cover what the dictionary library is, how to access this library, useful tables in it, and how to use these tables to write data driven code. I will specifically look at the two tables Dictionary.COLUMNS and Dictionary.TABLES, and how to utilize these tables to pass in parameters to macros. This technique allows users to easily call a repeated macro, while also limiting user input errors.

### **INTRODUCTION**

SAS maintains information (also referred to as metadata) about your current SAS session. This ranges from information regarding SAS libraries, datasets, macros, formats, macros, indexes and system options. This information is stored in the dictionary library and can be accessed in your SAS session. These tables are dynamic, and update as you make changes in your SAS session. The metadata in these tables is useful for writing programs that are data driven. Data driven code is more efficient, requires less maintenance over time, and is also easier to read.

### **WHAT IS THE DICTIONARY LIBRARY?**

The Dictionary library is a read-only SAS library that provides dynamic information about the user's current SAS session. As you make changes to your SAS session, the tables in the Dictionary library will be updated to reflect those changes. This library is reserved for PROC SQL and cannot be accessed in the DATA step. It is possible to copy these tables into the work library, but this would cause these tables to no longer dynamically update.

The name of each Dictionary table along with its label is presented below.

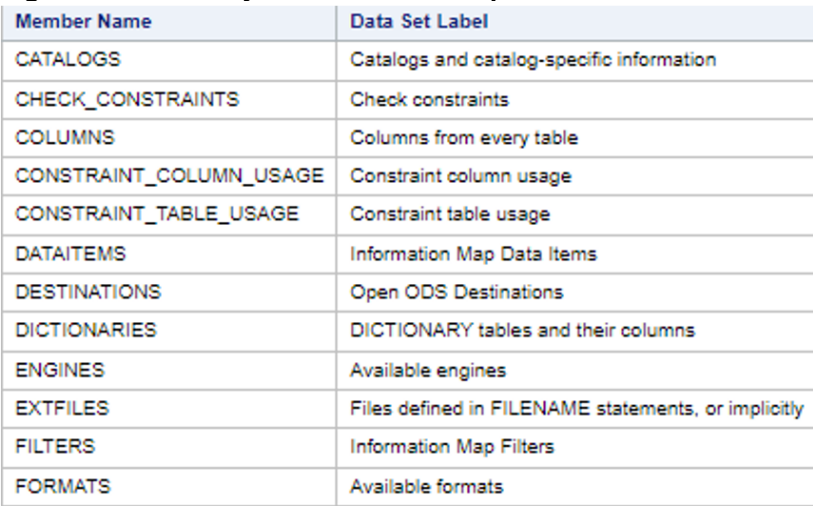

#### **Figure 1 : Dictionary Tables and descriptions**

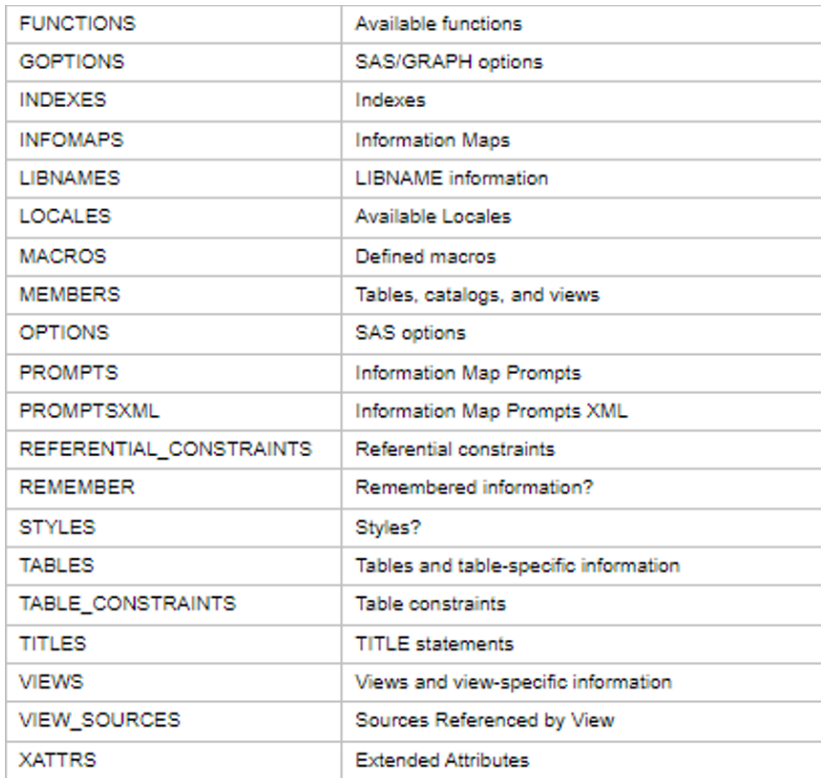

### **ACCESSING THE DICTIONARY LIBRARY AND DISPLAYING TABLE DEFINITIONS**

The Dictionary library can be accessed only through PROC SQL. To see how a specific table in the dictionary library can provide, the DESCRIBE TABLE statement can be used. Specifically, the DESCRIBE TABLE statement writes a CREATE TABLE statement of the specified table to the SAS log. Using the describe table statement on the MACROS can be done like so:

```
proc sql;
    describe table dictionary.macros;
quit;
```
The resulting SAS log:

```
NOTE: SQL table DICTIONARY.MACROS was created like:
 create table DICTIONARY.MACROS
    (
    scope char(32) label='Macro Scope',
    name char(32) label='Macro Variable Name',
    offset num label='Offset into Macro Variable',
     value char(200) label='Macro Variable Value'
    );
 76 quit;
```
**NOTE**: The same information in dictionary tables can also be accessed in the DATA and PROC steps. This information is in the SASHELP library and are stored as views.

#### **DICTIONARY.TABLES**

The TABLES Dictionary table contains information about all tables defined in the current SAS session. It is useful to create lists of all tables in a library to allow for easier data processing. It is also useful for quick spot checks of certain table properties, such as if the number of observations in a table is as expected. The definition of the TABLES Dictionary table can be determined using the below code:

```
proc sql;
    describe table dictionary.tables;
quit;
```
The resulting SAS log:

```
NOTE: SQL table DICTIONARY.TABLES was created like:
 create table DICTIONARY.TABLES
    (
     libname char(8) label='Library Name',
    memname char(32) label='Member Name',
     memtype char(8) label='Member Type',
    dbms memtype char(32) label='DBMS Member Type',
     memlabel char(256) label='Data Set Label',
     typemem char(8) label='Data Set Type',
     crdate num format=DATETIME informat=DATETIME label='Date Created',
     modate num format=DATETIME informat=DATETIME label='Date Modified',
     nobs num label='Number of Physical Observations',
     obslen num label='Observation Length',
     nvar num label='Number of Variables',
     protect char(3) label='Type of Password Protection',
     compress char(8) label='Compression Routine',
    encrypt char(8) label='Encryption',
     npage num label='Number of Pages',
     filesize num label='Size of File',
     pcompress num label='Percent Compression',
     reuse char(3) label='Reuse Space',
     bufsize num label='Bufsize',
     delobs num label='Number of Deleted Observations',
     nlobs num label='Number of Logical Observations',
     maxvar num label='Longest variable name',
     maxlabel num label='Longest label',
     maxgen num label='Maximum number of generations',
     gen num label='Generation number',
     attr char(3) label='Data Set Attributes',
     indxtype char(9) label='Type of Indexes',
     datarep char(32) label='Data Representation',
     sortname char(8) label='Name of Collating Sequence',
     sorttype char(4) label='Sorting Type',
     sortchar char(8) label='Charset Sorted By',
     reqvector char(24) format=$HEX48 informat=$HEX48 label='Requirements 
Vector',
    datarepname char(170) label='Data Representation Name',
     encoding char(256) label='Data Encoding',
     audit char(3) label='Audit Trail Active?',
    audit before char(3) label='Audit Before Image?',
```

```
audit admin char(3) label='Audit Admin Image?',
   audit error char(3) label='Audit Error Image?',
   audit data char(3) label='Audit Data Image?',
   num character num label='Number of Character Variables',
    num_numeric num label='Number of Numeric Variables',
    diagnostic char(256) label='Diagnostic Message from File Open Attempt'
   );
75 quit;
```
Particularly useful variables in this table are NOBS, OBSLEN, and NVARS. These provide information about your table that can be used for quality checks. The LIBNAME variable is also useful when you want to filter to tables in a specific library.

Using the Baseball table in the SASHELP library, we can see what the TABLES dictionary table looks like:

```
proc sql;
    select *
    from dictionary.tables
   where memname='BASEBALL';
quit;
```
This results in the following output:

**Figure 2 : Result window of Dicitionary.TABLES**

| Library<br>Name<br>SASHELP |                                         | <b>Member</b><br>Name<br><b>BASEBALL</b>       | <b>Member</b><br>Type<br><b>DATA</b> |                                            | <b>DBMS</b><br><b>Member</b><br><b>Type</b> | Data<br><b>Set</b><br>Label<br>1986<br>Baseball<br>Data | <b>Set</b>                                                                     | Data<br><b>Type</b><br>DATA | <b>Date Created</b><br>05AUG20:20:29:47                 | 05AUG20:20:29:47    | <b>Date Modified</b>        |                              |           | Number of<br><b>Physical</b><br><b>Observations</b><br>322                         |    | <b>Observation</b><br>Length<br>216        | <b>Variables</b>                                                 | Number<br>of<br>24   | Type of<br>$---$ | Password<br>Protection              | Routine<br>N <sub>O</sub>                          | <b>Compression</b>                                |
|----------------------------|-----------------------------------------|------------------------------------------------|--------------------------------------|--------------------------------------------|---------------------------------------------|---------------------------------------------------------|--------------------------------------------------------------------------------|-----------------------------|---------------------------------------------------------|---------------------|-----------------------------|------------------------------|-----------|------------------------------------------------------------------------------------|----|--------------------------------------------|------------------------------------------------------------------|----------------------|------------------|-------------------------------------|----------------------------------------------------|---------------------------------------------------|
| Encryption<br>NO.          |                                         | <b>Number</b><br>of<br>Pages<br>$\overline{2}$ | Size of<br>File<br>196608            |                                            | Percent<br>Compression                      | Reuse<br>0<br>no                                        | Space                                                                          | <b>Bufsize</b><br>65536     | Number of<br><b>Deleted</b><br><b>Observations</b><br>0 | <b>Observations</b> | Number of<br>Logical<br>322 | Longest<br>variable          | name<br>9 | Longest<br>label                                                                   | 27 | <b>Maximum</b><br>number of<br>generations | $\Omega$                                                         | Generation<br>number |                  | Data Set<br><b>Attributes</b><br>ON |                                                    | Type of<br>Indexes                                |
| Type of<br>Indexes         | Data<br>Representation<br><b>NATIVE</b> |                                                | Name of<br>Collating<br>Sequence     | Charset<br>Sorting<br>Sorted<br>By<br>Type |                                             |                                                         | <b>Requirements Vector</b><br>181F101122220033330102320433012333001C0000100301 |                             |                                                         |                     | Data<br>Name                | Representation<br>WINDOWS 64 |           | Audit<br>Trail<br>Data<br>Active?<br>Encoding<br>us-ascii<br>no<br>ASCII<br>(ANSI) |    | Audit<br><b>Before</b><br>Image?<br>no     | Audit<br>Audit<br>Admin<br>Error<br>Image?<br>Image?<br>no<br>no |                      | no               | Audit<br>Data<br>Image?             | <b>Number</b><br>of<br>Character<br>Variables<br>6 | Number<br>of<br><b>Numeric</b><br>Variables<br>18 |

#### **DICTIONARY.COLUMNS**

The COLUMNS Dictionary table contains information about all variables on currently defined tables in a SAS session. It displays similar information to what the PROC CONTENTS procedure produces. The COLUMNS table is useful in doing quality checks on the metadata of variables. It can also be used to write dynamic programs involving looping through all variables on a table. The definition of the columns dictionary table can be determined using the below code:

```
proc sql;
    describe table dictionary.columns;
quit;
```
The resulting SAS log:

```
NOTE: SQL table DICTIONARY.COLUMNS was created like:
 create table DICTIONARY.COLUMNS
    (
     libname char(8) label='Library Name',
     memname char(32) label='Member Name',
     memtype char(8) label='Member Type',
     name char(32) label='Column Name',
     type char(4) label='Column Type',
     length num label='Column Length',
     npos num label='Column Position',
     varnum num label='Column Number in Table',
     label char(256) label='Column Label',
     format char(49) label='Column Format',
     informat char(49) label='Column Informat',
     idxusage char(9) label='Column Index Type',
     sortedby num label='Order in Key Sequence',
     xtype char(12) label='Extended Type',
     notnull char(3) label='Not NULL?',
     precision num label='Precision',
     scale num label='Scale',
     transcode char(3) label='Transcoded?',
     diagnostic char(256) label='Diagnostic Message from File Open Attempt'
    );
 76 quit;
```
Useful variables in the COLUMNS table include TYPE, LENGTH, LABEL, and FORMAT. These variables include useful information about the columns in your dataset and can be used in programs to check the quality of your data. The NAME variable is also useful, as you can use it to create macro lists of all the variables in a particular dataset.

Using the Baseball table in the SASHELP library, we can see what the COLUMNS dictionary table looks like:

```
proc sql;
    select *
    from dictionary.columns
   where memname='BASEBALL';
quit;
```
This results in the following output:

### **Figure 3 : Result window of Dicitionary.COLUMNS**

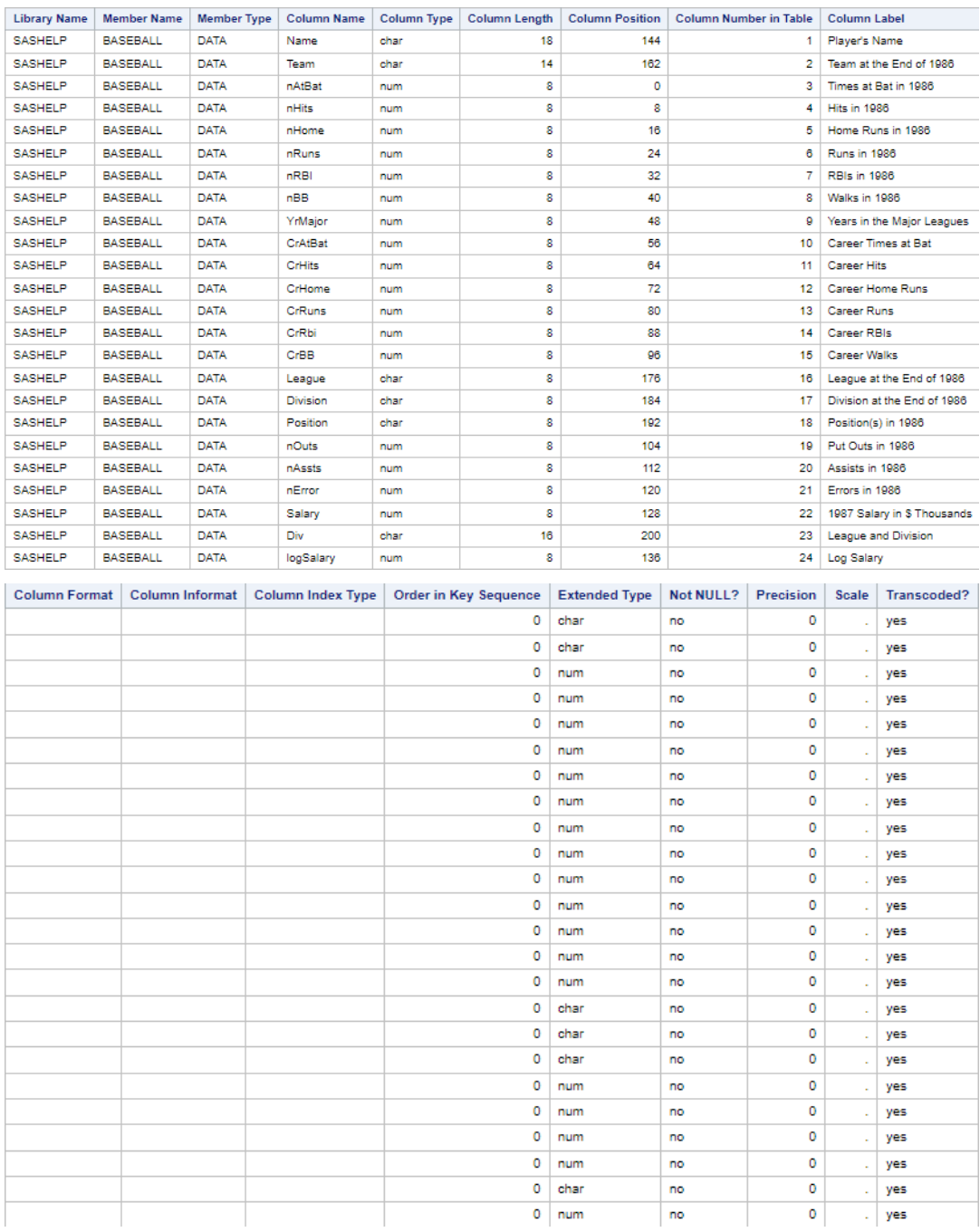

## **USING DICTIONARY TABLES TO DRIVE DATA PROCESSING**

Writing data driven code generally involves using your data or its metadata to drive data processing. Or simply, it is using our data to write our code. This allows for several advantages, as data driven code is easier to read, takes less time to write, requires fewer overall lines of code, and requires less updates/modifications to your program over time.

### **CREATING MACRO VARIABLES IN PROC SQL**

There are multiple ways to write data driven code, but in this paper, I will focus on doing this via passing in our metadata to macro functions in the SQL procedure. The INTO statement creates macro variables in the SQL procedure. This allows us to store a singular value of a column from a dataset.

Using the SASHELP.BASEBALL table, we can store the number of observations in the table in a macro variable:

```
 proc sql;
   select count(*)
   into :nobs
   from sashelp.baseball;
 quit;
 %put &=NOBS;
```
Looking at the SAS log, we can tell how many observations are stored in our macro variable, nobs:

```
78 %put &=NOBS;
NOBS = 322
```
## **CREATING MACRO LISTS**

It is also possible to return multiple values from the INTO statement and create a macro list by using the SEPARATED BY statant. When combined with the COLUMNS Dictionary table, macro lists are useful for iteratively looping through variables. Say you wanted to apply a certain function or logic to either all variables, only character variables, or only numeric variables. Instead of manually typing in all the variables that you want to apply your macro function to, you can instead pass these variables into a macro list, and then literately loop through that list in the data step.

For this example, we want to apply the UPCASE function to all character variables in the SASHELP.BASEBALL dataset. First, we can utilize the COLUMNS table to create a list of our character variables, as well as the number of character variables:

```
 proc sql;
   select distinct name, count(*)
   into :varlist separated by '~',
          :nvars 
   from dictionary.columns
   where libname='SASHELP' and memname ='BASEBALL' and type='char';
 quit;
 %put &=varlist;
```
You can see what the varlist variable looks like in the log by calling the %PUT statement:

```
73 % put &=varlist;
VARLIST=Div~Division~League~Name~Position~Team
```
Now that the varlist and nyars macros are created, we can iteratively loop through the character variables and apply the upcase function:

```
%macro upcase chars();
  data work.upcase baseball;
    set sashelp.baseball;
     %do i=1 %to &nvars;
          %scan(\alphavarlist,\alphai.,'') = upcase(\alphascan(\alphavarlist,\alphai.,'')) ;
    %end;
 %mend;
 %upcase_chars
```
#### **PASSING METADATA INTO MACRO FUNCTIONS**

When working with a large amount of data or datasets, sometimes you want to apply the same macro to multiple different variables or tables. Instead of writing out each macro call individually, we can pass the relevant metadata directly into macro functions. This is done by embedding your macro call into the SELECT statement and putting this into its own macro variable. For example, say we want to apply a MACRO function to every table in the SASHELP library. For simplicity's sake, the below READIN macro will just read in the input library, in this case SASHELP, into the WORK library:

```
%macro readin(tbl=, libin=, libout=work);
   data work. &tbl. temp ;
         set &libin..&tbl;
   run;
```
%mend readin;

There are 194 tables in the SASHELP library, so it would take some time to write out each table name individually. Using the TABLES dictionary table, we can pass all the table names from this library into out macro function, which then will get stored in a macro variable:

```
 proc sql;
   select distinct
    cats('%readin(tbl=',memname,',libin=',libname,',libout=WORK)')
    into :tbllist separated by ' '
   from dictionary.tables
   where libname='SASHELP' and typemem='DATA';
```
quit;

By calling the created tbllist macro variable, the READIN macro function would then be executed once per table:

&tbllist.

The resulting SAS Log:

```
SYMBOLGEN: Macro variable TBLLIST resolves to 
%readin(tbl=AACOMP,libin=SASHELP,libout=WORK) 
             %readin(tbl=AARFM,libin=SASHELP,libout=WORK)
%readin(tbl=AIR,libin=SASHELP,libout=WORK) 
              %readin(tbl=APPLIANC,libin=SASHELP,libout=WORK) 
%readin(tbl=ASSCMGR,libin=SASHELP,libout=WORK) 
              %readin(tbl=ATTRLOOKUP,libin=SASHELP,libout=WORK) 
%readin(tbl=BASEBALL,libin=SASHELP,libout=WORK) 
              %readin(tbl=BEI,libin=SASHELP,libout=WORK) 
%readin(tbl=BIRD,libin=SASHELP,libout=WORK) 
              %readin(tbl=BIRTHWGT,libin=SASHELP,libout=WORK) 
%readin(tbl=BMIMEN,libin=SASHELP,libout=WORK) 
              %readin(tbl=BMT,libin=SASHELP,libout=WORK) 
%readin(tbl=BRM,libin=SASHELP,libout=WORK)
```
## **CONCLUSION**

The dictionary table provides the user a ton of great information about their current SAS session. The variables in these tables can be used programmatically to quality check data, and, when used along with PROC SQL, allow for easier data processing. These tables can also be used in data driven programming, which allows for less manual coding, easier understanding of code, and causes updating programs to be less labor intensive.

### **REFERENCES**

Fehd, Ronald and Art Carpenter, 2007. "List Processing Basics: Creating and Using Lists of Macro Variables". Proceedings of SAS Global Forum 2007. Cary, North Carolina; SAS Institute, Inc. Available at <http://www2.sas.com/proceedings/forum2007/113-2007.pdf>

Lafler, Kirk Paul, 2005. "Exploring DICTIONARY Tables and Views". Proceedings of SUGI 30. Cary, North Carolina; SAS Institute, Inc. Available at <https://support.sas.com/resources/papers/proceedings/proceedings/sugi30/070-30.pdf>

# **CONTACT INFORMATION**

Your comments and questions are valued and encouraged. Contact the author at:

Jake Reeser NORC at the University of Chicago 55 E Monroe Chicago, IL 60603 Reeser-jake@norc.org